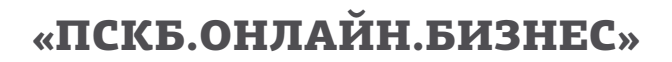

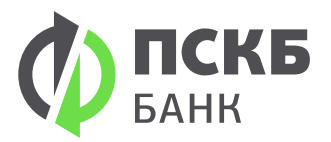

## Как войти в ПСКБ.ОНЛАЙН.БИЗНЕС с Смарт-ключом.

## Установка програмного обеспечения для работы с Смарт-ключом:

- Перейдите на сайт www.pscb.ru  $\rightarrow$  Интернет Банк  $\rightarrow$  ПСКБ Бизнес
- Под кнопкой «войти», нажать на значок вашей операционной системы

## Обязательная смена PIN-кода Смарт-ключа:

- Для ОС Windows. Нажать "Пуск" → "Программы" → "Интернет-банк" → "Обслуживание" → "Управление смарт-ключом"
- Обязательно смените PIN-Пользователя и PIN-Администратора Смарт-ключа (по умолчанию: PIN-пользователя (12345678), PIN-администратора (87654321))

## Вход и работа в системе:

- Подключите Смарт-ключ в USB разъем вашего компьютера Перейдите на сайт www.pscb.ru → Интернет Банк → ПСКБ Бизнес
- Выберете вариант входа «По сертификату»
- Установите тип ключа «Смарт-ключ» и нажмите «войти»

Мобильные приложения:

При появлении окна «Компонент безопасности» введите PIN-код пользователя.

App Store Google play

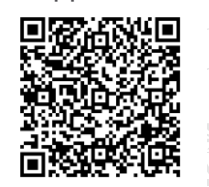

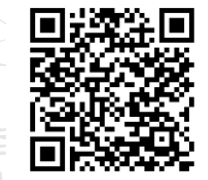

Поддержка системы «ПСКБ.ОНЛАЙН.БИЗНЕС» 8-800-200-35-65